Le site des amis d'Excel

VeriTi

## [Appliquer un commentaire](http://excel.veriti.net/modules/publisher/item.php?itemid=54) Catégorie : [Commentaires](http://excel.veriti.net/modules/publisher/category.php?categoryid=8) Publié par veriland le 11-Aug-2013 16:00

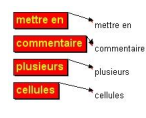

Code à placer dans un module Option Explicit Sub commentaire() ' Ti' Dim i As Integer For  $i = 1$  To Range("E65535"). End(xlUp). Row If Range("E" & i).Value "" Then With Range("D" & i) .ClearComments .AddComment .Comment.Visible = True .Comment.Text Text:=Range("E" & i).Value With .Comment.Shape .TextFrame.AutoSize = True .Fill.ForeColor.RGB = RGB(255, 0, 0) .Fill.Transparency =  $0#$  .IncrementLeft -100 With .OLEFormat.Object With Font .Name = "Arial"  $Size = 12$ .ColorIndex  $= 6$  $.$  Bold  $=$  True End With End With End With End With Else Range("D" & i).ClearComments End If Next i

veriti site des amis d'excel

VeriTi Le site des amis d'Excel

End Sub

-